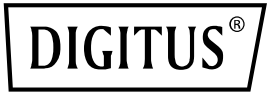

# **Unité réceptrice pour kit d'extension sans fil KVM HDMI 4K (DS-55328)**

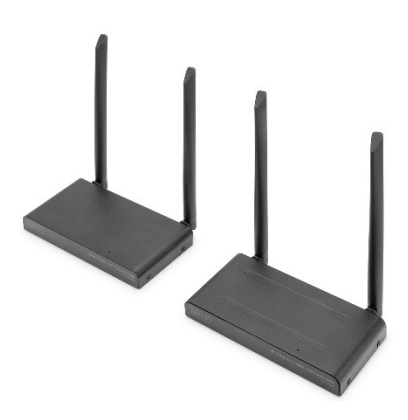

# **Guide Rapide** DS-55329

### **Table des matières**

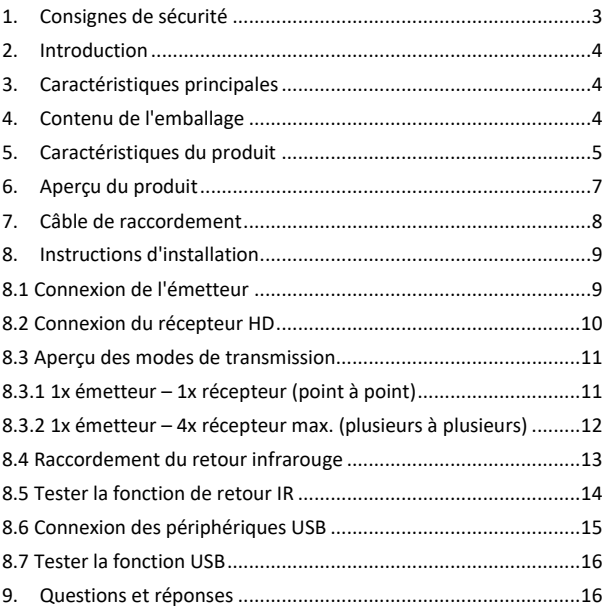

### **1. Consignes de sécurité**

- Veuillez lire attentivement ces instructions avant d'utiliser l'appareil et les conserver pour pouvoir vous y référer ultérieurement.
- Pour une utilisation en intérieur uniquement.
- N'utilisez pas l'appareil dans un environnement humide ou à proximité de l'eau.
- N'exposez pas le produit à des températures extrêmement élevées ou basses, à des sources lumineuses puissantes ou à la lumière directe du soleil.
- Ce produit n'est pas un jouet. Conservez-le hors de portée des enfants.
- Ne branchez pas l'adaptateur sur le secteur avant de vous être assuré que la tension du secteur correspond à la valeur indiquée sur les plaques signalétiques.
- Ne branchez jamais l'adaptateur secteur s'il est endommagé. Dans de tels cas, veuillez vous adresser à votre fournisseur.
- Débranchez l'adaptateur secteur AC/DC du réseau électrique si l'appareil n'est pas utilisé pendant une période prolongée.
- N'ouvrez jamais le produit : l'appareil peut contenir des pièces sous tension mortelle. Les réparations ou l'entretien ne doivent être effectués que par un personnel qualifié.
- Une utilisation inappropriée, des modifications ou des réparations effectuées par vous-même annulent toutes les garanties.
- Nous n'assumons pas la responsabilité du produit en cas d'utilisation inappropriée ou non conforme à l'usage prévu du produit.
- Nous n'assumons aucune responsabilité pour les dommages consécutifs qui dépassent la responsabilité légale du fait des produits.

### **2. Introduction**

Cette unité réceptrice supplémentaire permet d'étendre le kit d'extension KVM HDMI® sans fil 4K (DS-55328) sur 4 récepteurs (périphériques de sortie). Distribuez vos signaux AV sans fil sur 4 écrans.

# **3. Caractéristiques principales**

- Liaison plusieurs à plusieurs 1 émetteur (source) + jusqu'à 4 récepteurs (périphérique de sortie)
- Touch Screen Back Control prise en charge des écrans tactiles (via une connexion USB sur le récepteur)
- Canal radio : IEEE 802.11.b/g/n/ac
- Bande de fréquence : Bi-bande, 2,4/5G
- Compression : H.265
- Latence : env. 100 ms
- Cryptage AES 128 bit
- Protocole d'authentification : WPA2 (WPAS-PSK / WPA2- Enterprise)
- Version HDMI · 2.0

# **4. Contenu de l'emballage**

- 1x unité réceptrice
- 1x bloc d'alimentation USB (5 V / 2 A)
- 1x câble USB A vers USB-C (1.5 cm)
- 1x câble de raccordement HDMI (1,5 m)
- 1x guide d'installation rapide

## **5. Caractéristiques du produit**

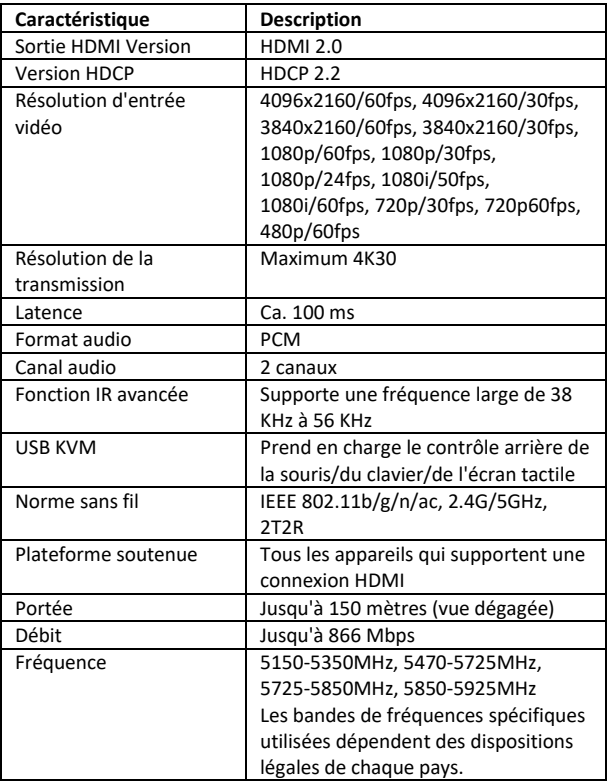

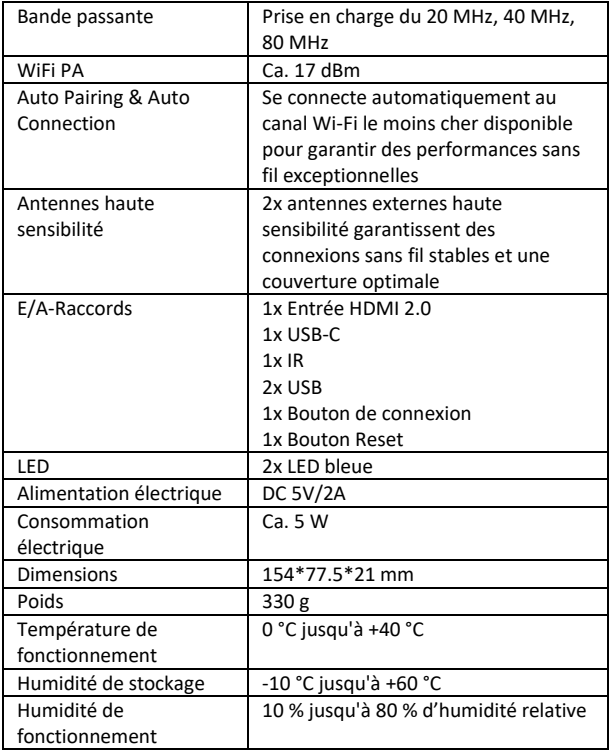

### **6. Aperçu du produit**

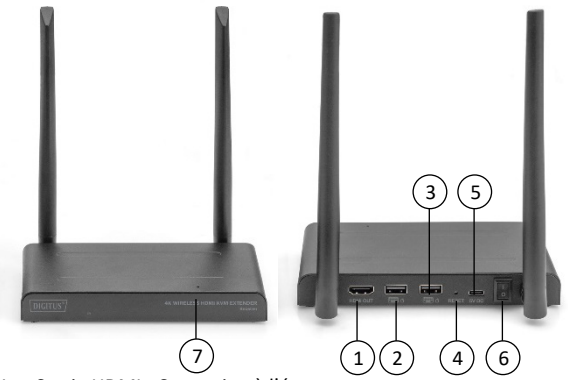

- 1. Sortie HDMI : Connexion à l'écran
- 2. USB : Connexion de la souris et du clavier pour la fonction KVM USB. Vous pouvez également utiliser le port USB de l'écran tactile opérer l'écran tactile.
- 3. Bouton Reset : Réinitialisation des paramètres d'usine
- 4. USB-C : Connexion à un bloc d'alimentation 5 V / 2 A
- 5. Interrupteur marche/arrêt : Allume/éteint le produit
- 6. Fenêtre IR : Fonction IR avancée
- 7. Voyants LED

## **7. Câble de raccordement**

Le kit d'extension HDMI contient un émetteur et un récepteur qui sont appairés avant l'expédition. Vous n'avez normalement pas besoin de les appairer à nouveau. Toutefois, si vous achetez un récepteur supplémentaire, vous devez suivre les instructions suivantes pour appairer le nouveau récepteur à l'émetteur.

- 1) Allumez l'émetteur (le cas échéant, désactivez les récepteurs déjà appairés et les couper du courant).
- 2) Allumez le récepteur jusqu'à ce qu'il se trouve sur le menu principal.
- 3) Appuyez sur le bouton Reset du récepteur et maintenez-le enfoncé pendant 5 secondes jusqu'à ce que le voyant clignote rapidement.
- 4) Attendez environ 30 secondes, l'émetteur et le récepteur sont automatiquement appairés.

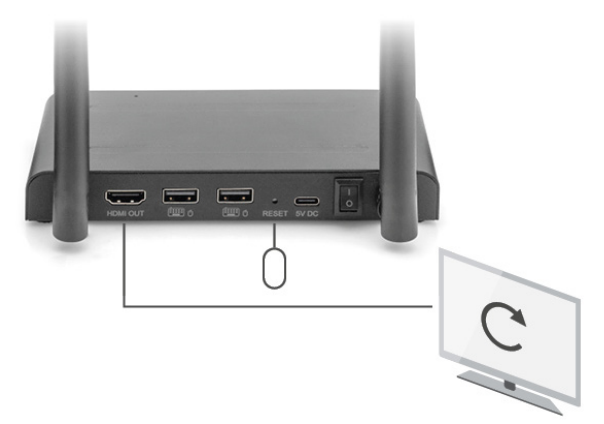

### **8. Instructions d'installation**

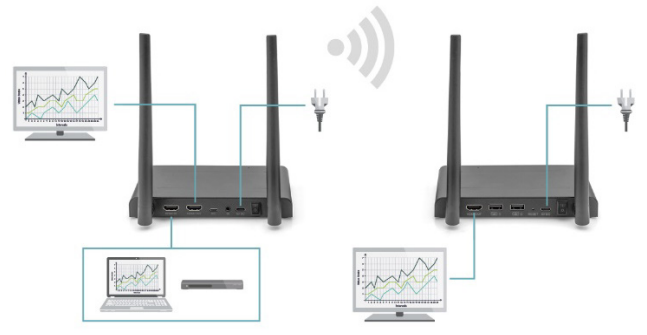

#### **8.1 Connexion de l'émetteur**

L'émetteur envoie le signal vidéo sans fil au récepteur situé dans une autre pièce. Placez donc l'émetteur à proximité de votre source HDMI:

- 1. Branchez l'adaptateur secteur sur le port marqué « 5V » et insérez la fiche dans la prise de courant.
- 2. Utilisez un câble HDMI pour connecter la source HDMI à la prise HDMI® de l'émetteur marquée « HDMI IN ».
- 3. En option : Pour pouvoir également regarder la télévision dans cette pièce, connectez un câble HDMI (non fourni) à la prise HDMI d'un téléviseur marquée « HDMI OUT ».

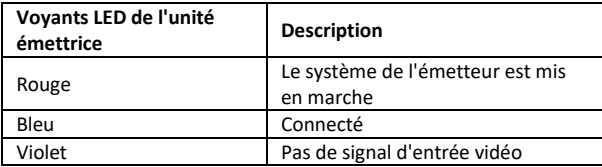

#### **8.2 Connexion du récepteur HD**

- 1. Branchez l'adaptateur secteur sur le port marqué « 5V » et insérez la fiche dans la prise de courant.
- 2. Placez le récepteur dans la pièce (chambre, bureau ou autre pièce) où vous souhaitez connecter le deuxième téléviseur ou le projecteur.
- 3. Utilisez un câble HDMI pour connecter votre téléviseur ou votre projecteur à la prise HDMI du récepteur HD marquée « HDMI® OUT ».

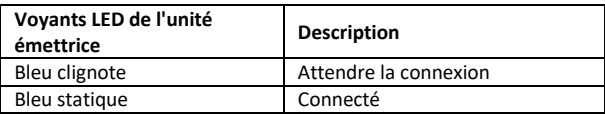

### **8.3 Aperçu des modes de transmission**

### **8.3.1 1x émetteur – 1x récepteur (point à point)**

Si vous associez l'émetteur et le récepteur comme décrit ci-dessus, l'émetteur et le récepteur s'appairent normalement automatiquement.

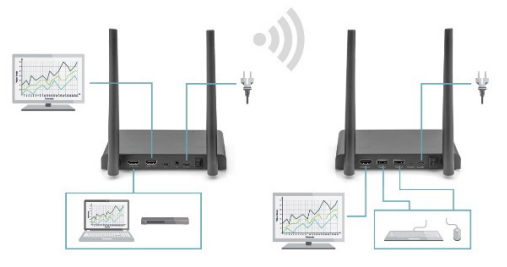

### **8.3.2 1x émetteur – 4x récepteur max. (plusieurs à plusieurs)**

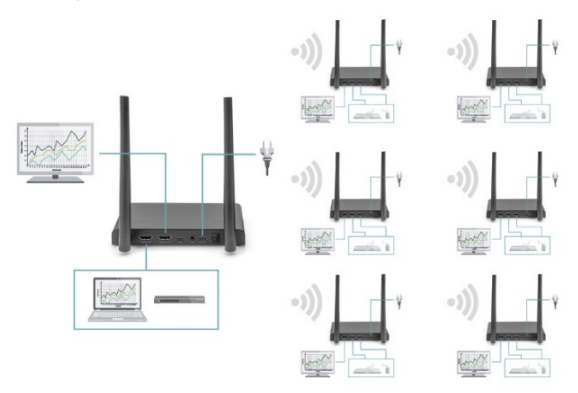

Le kit d'extension sans fil KVM HDMI 4K prend également en charge la fonction multicast, c'est-à-dire que la vidéo d'un émetteur est diffusée simultanément vers un groupe de récepteurs. Un émetteur peut prendre en charge jusqu'à 4 récepteurs. Si vous achetez un nouveau récepteur, l'émetteur détectera automatiquement le deuxième récepteur après l'avoir mis sous tension et lui transmettra la vidéo.

Si l'émetteur et le nouveau récepteur ne sont pas appairés automatiquement, veuillez d'abord appairer l'émetteur et le récepteur, voir « Appairer un émetteur et un récepteur ».

#### **8.4 Raccordement du retour infrarouge**

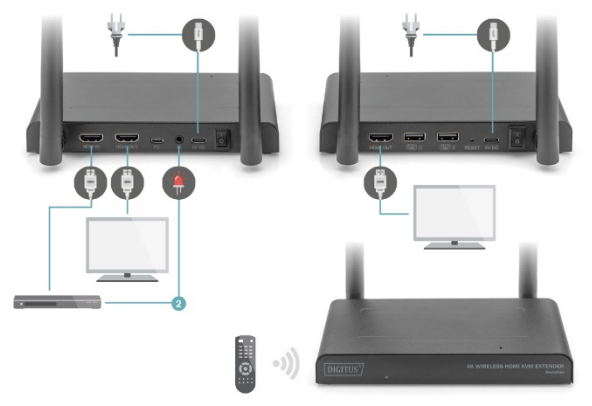

Le kit d'extension sans fil KVM HDMI 4K dispose d'un « retour infrarouge » intégré qui permet de continuer à utiliser les sources HDMI® connectées depuis une autre pièce.

Commandez par exemple votre source HDMI au rez-de-chaussée depuis votre chambre à coucher (emplacement du deuxième téléviseur).

Le câble IR reçoit les commandes envoyées par le récepteur IR et les transmet à vos sources HDMI connectées.

Connectez le câble IR (2) à la prise de l'émetteur HD marquée « IR ». Veillez à ce que le LED du câble IR soit placé exactement au-dessus du capteur infrarouge de la source HDMI (pour certains appareils, cela doit être fait de manière très précise). La position exacte peut être facilement déterminée en éclairant l'avant de l'appareil avec une lampe de poche et en cherchant la fenêtre du capteur IR.

Veuillez faire des essais pour trouver le bon emplacement avant de fixer définitivement le LED IR.

Attention ! La bande adhésive peut provoquer des décolorations sur certaines surfaces ou laisser des résidus d'adhésif après son retrait.

#### **8.5 Tester la fonction de retour IR**

Si vous avez connecté le câble IR conformément à la description cidessus, il est recommandé de d'abord tester son fonctionnement.

- 1. Dirigez votre télécommande vers l'entrée IR située à l'avant du récepteur et donnez une commande.
- 2. Le récepteur IR va alors envoyer cette commande à l'émetteur via le récepteur.
- 3. L'émetteur transmet cette commande au récepteur IR de l'émetteur. L'IR transmet alors la commande à la source HDMI.
- 4. La source HDMI doit maintenant exécuter la fonction correspondant à la commande envoyée par votre télécommande.

#### **8.6 Connexion des périphériques USB**

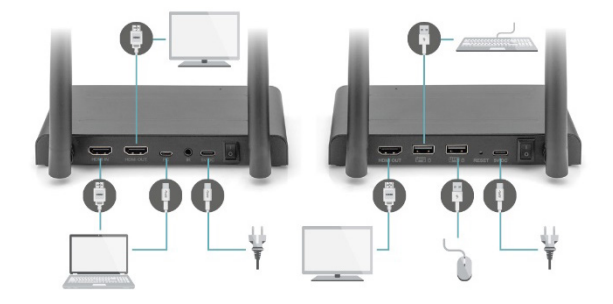

Outre une fonction de retour infrarouge, le kit d'extension sans fil KVM HDMI 4K dispose également d'une fonction d'extension USB intégrée. Cela vous permet de commander des sources HDMI connectées, comme un PC de bureau ou un ordinateur portable, à partir d'une autre pièce avec une souris et/ou un clavier.

#### **1. Émetteur**

Connectez votre PC ou votre ordinateur portable à la prise Micro USB de l'émetteur marquée « USB » à l'aide du câble Micro USB fourni.

#### **2. Récepteur**

Connectez votre souris et/ou votre clavier aux ports du récepteur marqués « USB ».

### **8.7 Tester la fonction USB**

Si vous avez connecté le câble USB et votre souris/clavier conformément à la description ci-dessus, il est recommandé de d'abord tester son fonctionnement.

- 1. Prenez votre souris/clavier et utilisez l'une des fonctions.
- 2. Le récepteur envoie alors cette fonction à l'émetteur HD. L'émetteur va maintenant transmettre cette fonction au PC de bureau ou à l'ordinateur portable.
- 3. Le Media Center du PC ou de l'ordinateur portable devrait maintenant exécuter la fonction de votre souris/clavier.

### **9. Questions et réponses**

#### **Q1. Aucune (ou une mauvaise) image et aucun son sur le téléviseur ou le projecteur.**

Placez l'émetteur et le récepteur dans la même pièce pour tester si la connexion fonctionne bien et assurez-vous que tous les paramètres ci-dessous sont corrects.

- 1) Assurez-vous que l'alimentation électrique de l'émetteur et du récepteur est correctement branchée. Assurez-vous que tous les câbles HDMI sont correctement connectés ou remplacez-les.
- 2) Assurez-vous que la source HDMI est allumée et que la bonne entrée HDMI est sélectionnée sur le téléviseur.
- 3) Assurez-vous que la source HDMI est paramétrée sur une résolution vidéo correcte. Consultez le cas échéant le manuel utilisateur de votre source HDMI.
- 4) Débranchez et rebranchez les blocs d'alimentation pour redémarrer l'extenseur sans fil KVM HDMI 4K.

Si l'émetteur et le récepteur ne se connectent toujours pas, veuillez suivre les étapes suivantes pour les appairer.

- 1) Allumez l'émetteur.
- 2) Allumez le récepteur jusqu'à ce qu'il s'affiche sur l'écran principal.
- 3) Appuyez sur le bouton Reset du récepteur et maintenez-le enfoncé pendant 5 secondes jusqu'à ce que le voyant clignote rapidement.
- 4) Attendez environ 30 secondes, l'émetteur et le récepteur sont automatiquement appairés.

#### **Q2. Pas de connexion ou mauvaise connexion entre l'émetteur et le récepteur.**

- 1) Éloignez l'émetteur et/ou le récepteur de la proximité immédiate des sources HDMI® et des appareils Wifi connectés. Ceux-ci peuvent affecter la portée.
- 2) Un léger ajustement de la position de l'émetteur et/ou du récepteur peut déjà aider.
- 3) Distance trop importante ou obstacle entre l'émetteur et le récepteur. Essayez de réduire la distance.
- 4) Débranchez et rebranchez les blocs d'alimentation pour redémarrer l'extenseur sans fil KVM HDMI 4K.

#### **Q3. J'ai une image, mais aucun (ou un mauvais) son.**

Le kit d'extension sans fil KVM HDMI 4K prend en charge le 2CH PCM Stereo.

Vérifiez les paramètres audio dans le menu de configuration de la source HDMI connectée et réglez-les manuellement sur 2CH PCM Stereo si le réglage automatique ne fonctionne pas.

#### **Q4. Le capteur infrarouge ne fonctionne pas.**

- 1) Assurez-vous d'utiliser la télécommande d'origine de la source vidéo.
- 2) Veuillez insérer l'émetteur IR dans la surface de la fenêtre IR de l'appareil source si vous n'êtes pas sûr que la fenêtre IR de l'appareil source soit correctement positionnée.
- 3) Veuillez consulter le mode d'emploi de l'appareil source.
- 4) Veuillez diriger la télécommande directement vers le récepteur IR à une distance de 5 mètres.
- 5) Le câble d'extension IR est basé sur le protocole de signal de télécommande 20 à 60 KHz qui prend en charge la plupart des télécommandes IR sur le marché, les télécommandes spéciales standard ou anciennes peuvent ne pas être prises en charge.
- La distance de transmission en cas de vue non dégagée ne peut pas être déterminée de manière générale et dépend des conditions sur place
- Les murs, le verre, etc. raccourcissent la couverture du signal ou entraînent des pertes de signal

### **FCC- Avertissement**

Cet appareil est conforme à la partie 15 des règles de la FCC. Son fonctionnement est soumis aux deux conditions suivantes : (1) cet appareil ne doit pas provoquer d'interférences nuisibles et (2) cet appareil doit accepter toute interférence reçue, y compris les interférences susceptibles de provoquer un fonctionnement indésirable. Tout changement ou toute modification non expressément approuvé(e) par la partie responsable de la conformité peut annuler l'autorisation de l'utilisateur à utiliser l'appareil.

Remarque : Cet équipement a été testé et jugé conforme aux limites imposées à un appareil numérique de classe B, conformément à la partie 15 des règles de la FCC. Ces limites sont conçues pour fournir une protection raisonnable contre les interférences nuisibles dans une installation résidentielle. Cet équipement génère, utilise et peut émettre de l'énergie de fréquence radio. S'il n'est pas installé et utilisé conformément aux instructions, il peut provoquer des interférences nuisibles aux communications radio. Toutefois, il n'est pas garanti qu'aucune interférence ne se produira si l'appareil est installé correctement. Si cet appareil provoque des interférences nuisibles à la réception de la radio ou de la télévision, ce qui peut être déterminé en allumant et en éteignant l'appareil, l'utilisateur est invité à essayer de corriger les interférences en prenant une ou plusieurs des mesures suivantes :

- Réorientez ou déplacez l'antenne de réception.
- Augmentez la distance entre l'appareil et le récepteur.
- Branchez l'appareil sur une prise de courant qui n'est pas reliée au circuit du récepteur.
- Consultez le revendeur ou un technicien radio/télé expérimenté pour obtenir de l'aide.

Cet appareil est conforme aux limites d'exposition aux radiations fixées par la FCC pour un environnement non contrôlé. Cet appareil doit être installé et utilisé avec une distance minimale de 20 cm entre l'émetteur et votre corps.

# **Déclaration**

Les termes HDMI et HDMI High-Definition Multimedia Interface, et le logo HDMI sont des marques commerciales ou des marques déposées de HDMI Licensing LLC aux États-Unis et dans d'autres pays.

Assmann Electronic GmbH déclare par la présente que la Déclaration de Conformité est incluse dans la livraison. Dans le cas contraire, demandez l'envoi de la Déclaration de Conformité par courrier postal adressé au fabricant à l'adresse indiquée ci-dessous.

#### **www.assmann.com**

Assmann Electronic GmbH Auf dem Schüffel 3 58513 Lüdenscheid Allemagne

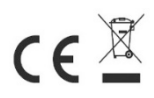